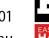

**Email:** harrispe@eh.com.au **Web:** http://www.eh.com.au

# Oracle Primavera P6 PPM Professional Version 21 Milestone Reduced Relationship Types

#### 1 Introduction

Oracle Primavera changed the number of relationships available to Milestones with the release of Version 21.

This paper explains:

- ➤ The changes to Milestone Relationship Types,
- > The consequences,
- What happens with older imported projects and
- > The workaround to create a proper schedule.

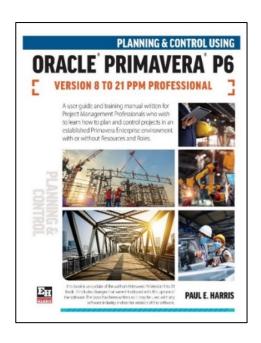

## 2 Changes to Milestone Relationship Types

P6 Version 20 and earlier supports more relationship types than P6 Version21.

|                         | Start Milestone<br>Predecessors | Start Milestone<br>Successors | Finish Milestone<br>Predecessors | Finish Milestone<br>Successors |
|-------------------------|---------------------------------|-------------------------------|----------------------------------|--------------------------------|
| P6 Version 20 & earlier | FS and SS                       | FS, SF and SS                 | FF, FS and SF                    | FF and FS                      |
| P6 Version 21 & 22      | FS and SS                       | SF and SS                     | FF and SF                        | FF and FS                      |

Thus, in Version 21 Chain Linking does not result in all the predecessors and successors being a FS relationship and some people would say that this is no longer a critical path program:

P6 Version 20 Chain Linking

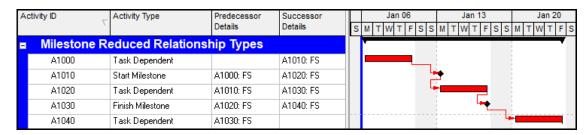

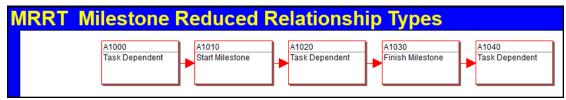

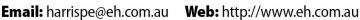

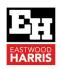

### P6 Version 21 Chain Linking

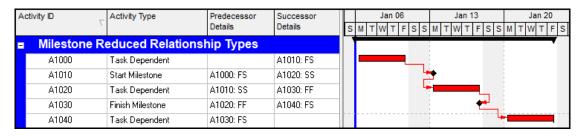

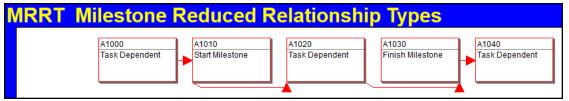

## 3 Consequences

There are a couple of consequences:

- Some people including myself would consider that P6 Version 21 and later are not creating a Critical Path schedule as it no longer simple to create a schedule with all relationships as Finish to Start.
- Some software packages that perform a Quantitative Check on schedules will now give errors and these software packages may have to be reviewed.

## 4 What Happens to Imported Projects

Projects imported into P6 Version 21 from earlier versions bring in and acknowledge the old relationship types, but these Start Milestone FS and Finish Milestone FF cannot be set in Version21.

## 5 The Workaround to Create a Proper Schedule

Should you wish your Milestones to be linked with FS relationships, in the traditional way, then:

- Add the Milestones as tasks maybe with a zero duration so dates calculate correctly,
- Add the relationships and
- Then change the task to a Milestone.

Paul E Harris
Director Eastwood Harris Pty Ltd
8 February 2023

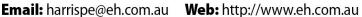

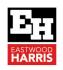

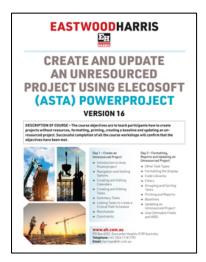

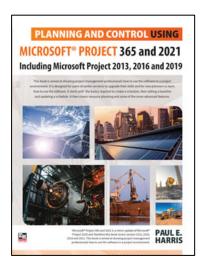

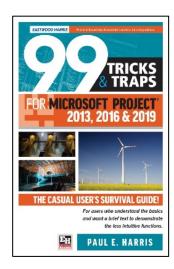

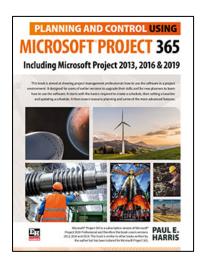

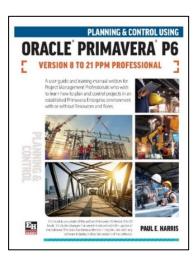

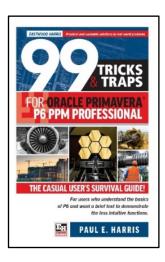